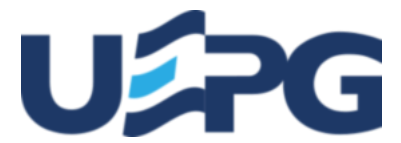

# **UNIVERSIDADE ESTADUAL DE PONTA GROSSA**

Av. General Carlos Cavalcanti, 4748 - Bairro Uvaranas - CEP 84030-900 - Ponta Grossa - PR - https://uepg.br -

## **EDITAL PROGRAD-DIAC - Nº 2022.139**

# **MANUAL DE MATRÍCULA DE CALOUROS(AS) 2022**

## **PARTE II**

A Pró-Reitoria de Graduação(PROGRAD) da Universidade Estadual de Ponta Grossa(UEPG), no uso de suas atribuições, torna público aos(às) candidatos(as) o presente Manual.

**ATENÇÃO, candidatos (as) classificados (as) no Processo Seletivo Seriado(PSS) triênio 2019-2021 e nos Vestibulares de Primavera e Outono da UEPG, para ingresso no ano letivo de 2022, será respeitado de forma criteriosa o que segue:**

# **1. DAS ORIENTAÇÕES GERAIS**

**1.1 As orientações contidas neste Manual aplicam-se a todos(as) os(as) candidatos(as) classificados(as) nas convocações de 1ª Chamada e Lista de Espera,** para os(as) ingressantes na UEPG no ano letivo de 2022, seja via PSS 2019-2021 ou Vestibulares de Primavera e Outono da UEPG.

**1.2 Somente a aprovação no PSS ou Vestibular não é garantia de conquista da vaga.** É necessário cumprir as instruções relativas aos procedimentos, prazos e horários observados neste Manual e demais editais posteriores, para obter o Registro Acadêmico(R.A.) e formalizar a sua matrícula.

**1.3 Será obedecido o cronograma previsto (conforme item 2) para a realização da 1ª Chamada e Lista de Espera de todos os cursos de graduação presenciais da UEPG.** Caso houver alterações, estas serão evidenciadas em edital específico no *site* oficial da [PROGRAD.](https://www2.uepg.br/prograd/matricula-de-calouros-presencial/) Portanto, é de responsabilidade do(a) candidato(a) classificado(a) o acompanhamento de tais atos e/ou eventuais alterações.

**1.4 Os procedimentos de Matrícula de Calouros(as) para os cursos de graduação presenciais da UEPG para 2022 ocorrerão em uma única etapa de forma totalmente** *On-line***.**

**1.5 Somente serão recebidos e aceitos os documentos devidamente digitalizados e legíveis (conforme itens 3 e 4),** a serem enviados através do *site* oficial da UEPG, na guia INGRESSAR NA UEPG, no *link* [Matrícula de Calouros\(as\) Presencial,](https://www2.uepg.br/prograd/matricula-de-calouros-presencial/) contendo as informações obrigatórias dentro dos prazos estabelecidos e obedecendo às demais regras do presente Manual.

**1.6 Caso o(a) candidato(a) tenha mais de uma classificação (seja para o mesmo curso ou em cursos diferentes), deve necessariamente enviar sua documentação conforme as orientações do item 5.3.**

**1.7 Em hipótese alguma será aceito o envio dos documentos de candidato(a), mesmo que classificado(a), que não encontre-se listado(a)/convocado(a) em edital específico publicado pela [Coordenadoria de Processos de Seleção\(CPS\).](https://cps.uepg.br/inicio/)**

**1.8 A UEPG não se compromete em avisar pessoalmente** os(as) candidatos(as) classificados(as) e convocados(as) para o registro acadêmico e matrícula **nos cursos ofertados pela UEPG na modalidade presencial em 1ª Chamada e Lista de Espera.** Os(As) candidatos(as) classificados(as) receberão via meio eletrônico, informado no ato de sua inscrição (PSS e Vestibulares), as informações iniciais de Usuário/*Login* e demais instruções para o cadastramento da senha (vide item 4.4).

**1.9 A UEPG não se responsabiliza por eventuais intempéries de origem alheia à Instituição** como, por exemplo, queda súbita de energia, problemas de conexão com a internet, falha nos equipamentos utilizados pelos(as) candidatos(as), erros de digitação ou e mails incorretos, etc.

**1.10 Havendo interesse na vaga, todos(as) os(as) candidatos(as) convocados(as) através de edital publicado pela CPS para ingresso nos cursos presenciais de graduação, no ano letivo de 2022,** respeitando-se os prazos estabelecidos no item 2.1, devem realizar todos os procedimentos nos moldes previamente descritos, independentemente da posição na classificação ou existência de vaga, evitando assim uma eventual perda da mesma.

**1.11 O(A) candidato(a) é responsável por quaisquer ônus e eventuais transtornos** decorrentes da inobservância, equívocos na interpretação e/ou não cumprimento do disposto no presente Manual.

**1.12 Somente serão fornecidas informações pelas [áreas do\(a\) candidato\(a\) e pela área pública \(item 8\)](https://www2.uepg.br/prograd/matricula-de-calouros-presencial/)**. Para a segurança do(a) candidato(a) não serão dadas informações por telefone, *e-mail* ou qualquer outra forma que não as citadas anteriormente.

**1.13 O(A) Candidato(a) é responsável** por todos e quaisquer transtornos decorrentes da inobservância das orientações apresentadas.

# **2. DO CRONOGRAMA DE MATRÍCULA PARA INGRESSO NO ANO LETIVO DE 2022**

### **2.1 CRONOGRAMA DE MATRÍCULA PARA TODOS OS CURSOS DE GRADUAÇÃO PRESENCIAIS OFERTADOS PELA UEPG**

**2.1.1 A formalização da matrícula e o acompanhamento da 1ª Chamada e Lista de Espera para os(as) ingressantes na UEPG** são de inteira responsabilidade do(a) candidato(a) classificado(a), que deverá cumprir todas as instruções, observando o Cronograma de Matrícula constante neste Manual, conforme segue:

#### **2.1.2 CRONOGRAMA DE MATRÍCULAS DE CALOUROS(AS)** *ON-LINE* **DA UEPG 2022**

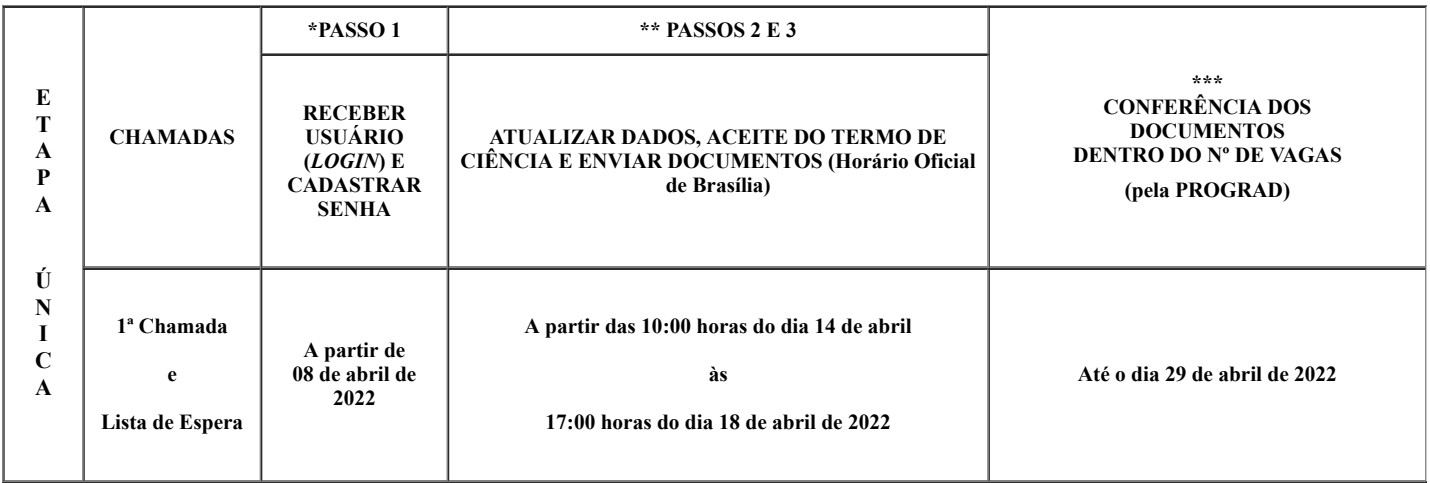

#### **2.1.2.1 A PROGRAD reserva-se ao direito de conferir a documentação enviada dentro do número de vagas ofertadas em cada curso, turno e cota.**

# **2.1.3 OBSERVAÇÕES**

**OBS.1** O cronograma somente será prorrogado caso houver problemas de ordem técnica de responsabilidade da UEPG no último dia para concretização dos passos 2 e 3. Tal prorrogação se dará mediante publicação de edital específico, conforme item 10.6.

**OBS.2** [Caso as vagas não sejam preenchidas na 1º Etapa, será disponibilizado um novo edital de VAGAS REMANESCENTES](https://www2.uepg.br/prograd/vagas-remanescentes-presencial/) DOS CURSOS PRESENCIAIS com novos prazos, fique atento(a)!

**OBS.3** Eventuais conferências de documentos pela PROGRAD podem ocorrer posteriormente às datas previstas acima, nas situações de abertura de vaga proveniente de desistência formal ou cancelamento de matrícula. Nestes casos os(as) candidatos(as) terão o prazo de 1 (um) dia letivo para interposição de recursos, após a atualização do *status*.

**2.1.4 1.13 O(A) Candidato(a) é responsável** por todos e quaisquer transtornos decorrentes do não cumprimento e/ou cumprimento inadequado das ações nas das datas e prazos estabelecidos.

## **3. DOS DOCUMENTOS**

**3.1 Todos os documentos devem ser obrigatoriamente digitalizados** em um dos formatos aceitos, **PDF** ou **JPG,** ou ainda, no formato **PNG,** e enviados conforme as orientações e especificações do item 4 (cada arquivo deve conter no máximo 4 *MB - megabytes*).

### **3.1.1 DOCUMENTOS DIGITALIZADOS NOS FORMATOS PDF, JPG, PNG:**

**A) DOCUMENTOS DE ESCOLARIDADE** (Conforme a opção realizada no momento da inscrição de concorrer ou não por cotas ).

# **A.1 COTA PÚBLICA E COTA NEGRO**

**A.1.1 DOCUMENTO DIGITALIZADO que comprove ter cursado de forma integral, exclusiva e concluído respectivamente o Ensino Fundamental** (Séries Finais) **e Médio em Instituição Pública de Ensino,** conforme especificado abaixo.

**A.1.1.1 HISTÓRICOS ESCOLARES DIGITALIZADOS do Ensino Fundamental Séries finais:** 6º, 7º, 8º e 9º ano "antigo ginásio: 5º, 6º, 7º e 8º série" **e Ensino Médio:** 1º, 2º e 3º séries antigo segundo grau.

**A.2.1 DOCUMENTO DIGITALIZADO que comprove ter cursado e concluído o Ensino Médio**, conforme especificado a seguir.

**A.2.1.1 HISTÓRICO ESCOLAR DO ENSINO MÉDIO** ou DECLARAÇÃO DE CONCLUSÃO DO ENSINO MÉDIO (a qual será aceita em caráter provisório), sendo que o não envio do Histórico Escolar do Ensino Médio, dentro dos prazos e meios previstos em edital, gerará a inevitável perda da vaga.

**B) DOCUMENTOS PESSOAIS** (comum a todas as cotas)

**B.1 Documento Oficial com foto que contenha o número de Cadastro de Pessoa Física(CPF).** Caso não conste o número do CPF, é necessário também anexar o número de inscrição que pode ser obtido via *site* [da Receita Federal.](https://servicos.receita.fazenda.gov.br/servicos/cpf/consultasituacao/consultapublica.asp)

**B.1.1 São considerados documentos oficiais:** Cédula de Identidade expedida por Secretaria Estadual de Segurança Pública, pelas Forças Armadas, pela Polícia Militar, por Ordens, ou Conselhos Profissionais, ou Carteira de Trabalho emitida pelo Ministério do Trabalho, ou Carteira Nacional de Habilitação com foto, ou Cédula de Identidade de Estrangeiro, ou Passaporte.

**3.1.2 Para maiores esclarecimentos** sobre o envio de documentos, vide item 4.6 passo 3**.**

**3.2 Em hipótese alguma será aceita a entrega de documentos de maneira presencial,** ou ainda, qualquer outro meio que não seja o disposto no item 4.6 passo 3, dentro ou fora dos prazos previstos no item 2.

**3.3 Os Históricos devem estar legíveis e conter obrigatoriamente as seguintes informações:** nome do(a) candidato(a), nome das instituições onde cursou e concluiu, os anos que cursou e as respectivas séries com aprovação ou reprovação, conclusão do Ensino Médio, carimbo ou nome digitalizado do(a) responsável com a assinatura do mesmo.

**3.3.1 Nos casos de documentos emitidos eletronicamente,** os mesmos devem ser oficiais, conter todas as informações do item acima e possuir assinatura eletrônica do(a) responsável ou conter código de verificação e/ou *QR-Code*.

3.4 Para os casos em que houve conclusão do Ensino Médio em Instituição de Ensino localizada fora do território nacional, o(a) candidato(a) deverá obrigatoriamente apresentar documentação em conformidade com as legislações Estaduais e Federais vigentes.

**3.5 O(A) candidato(a) não poderá alegar que seus documentos,** sejam eles quais forem, encontram-se em posse da UEPG. Cabe ao(à) candidato(a) providenciar a documentação necessária, dentro dos prazos estabelecidos pela UEPG, mesmo nos casos em que tenha efetuado sua matrícula recentemente/anteriormente em outro curso na Instituição.

**3.6 Uma vez classificado(a), respeitando-se os critérios do presente Manual,** o(a) candidato(a) poderá enviar, reenviar, substituir, acrescentar seus documentos respeitando-se os prazos estabelecidos no item 2.

**3.6.1 Porém, ao clicar em Finalizar Envio,** esta confirmação terá caráter definitivo, não sendo mais possível realizar as ações anteriormente expostas.

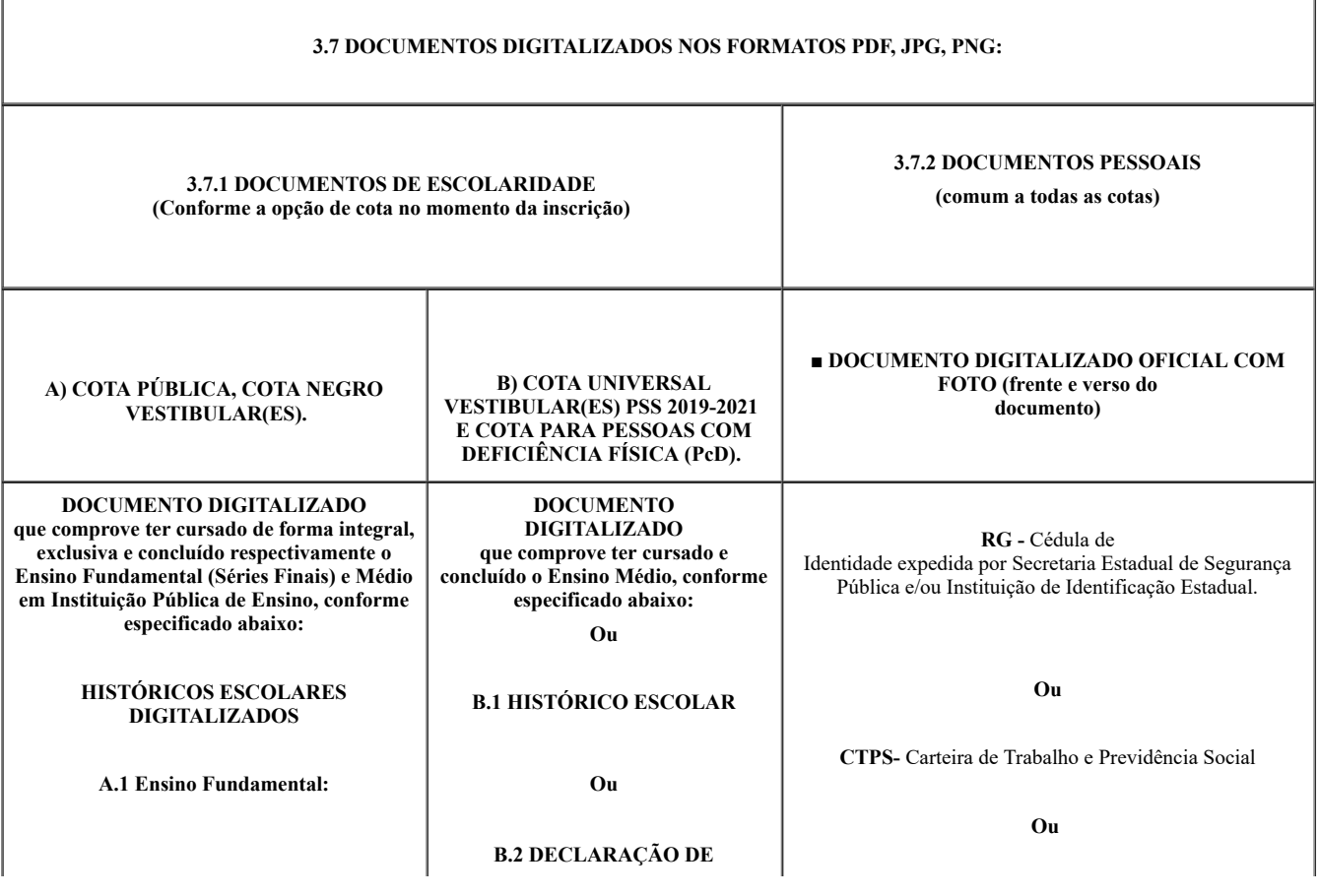

![](_page_3_Picture_212.jpeg)

#### **3.8 Para maiores esclarecimentos sobre o envio de documentos**, vide item 4.6 passo 3.

**OBS.1** Os(As) candidatos(as) classificados(as) que concluíram o Ensino Médio fora do Brasil, deverão obrigatoriamente realizar junto aos órgãos competentes do seu Estado os procedimentos necessários para equivalência e revalidação desses estudos. Para maiores informações entre em contato com a Secretaria de Educação do seu Estado.

**OBS.2** Os(As) candidatos(as) classificados(as) como Professores da Rede Pública de Ensino deverão providenciar os mesmos documentos e realizar os mesmos procedimentos de matrícula que os(as) candidatos(as) classificados(as) da Cota Universal.

**OBS.3** DOCUMENTO(S) ORIGINAL(AIS) DIGITALIZADO(S) para aqueles(as) que concluíram o Ensino Médio via Exame Nacional para Certificação de Competências de Jovens e Adultos(ENCCEJA), Exame Nacional do Ensino Médio(ENEM) , Educação de Jovens e Adultos(EJA, antigo Supletivo, CEEBJA), serão aceitos os documentos respeitando-se na íntegra a documentação exigida para cada cota, bem como as Observações 1 e 2 acima, com as seguintes ressalvas .

**OBS. 3.1 ENCCEJA** - Somente serão aceitas as certidões emitidas a partir de 2002.

**OBS 3.2 ENEM** - Somente serão aceitas as certidões emitidas entre o período de 2009 a 2016.

**3.9 O(A) candidato(a) é responsável** por quaisquer ônus e eventuais transtornos decorrentes do não envio dos documentos digitalizados nos formatos estipulados (PDF/JPG/PNG), pela não observância dos sub itens pertencentes ao item 3, bem como se os documentos estiverem ilegíveis, rasurados, ou ainda, faltando folhas ou partes, através do meio digital proposto.

### **4. DOS PROCEDIMENTOS**

#### **4.1 Todos os procedimentos serão os mesmos para todos(as) os(as) candidatos(as) classificados(as).**

**4.2 O(A) candidato(a) que obtiver mais de uma classificação** independentemente se estiver classificado na 1ª Chamada, ou na Lista de Espera, deverá realizar todos os passos presentes neste Manual para cada uma das suas classificações, sempre atento ao que está descrito no item 5.3.

**4.3 O Processo de Matrícula de Calouros(as) para os cursos de graduação presenciais da UEPG para ingresso no ano letivo de 2022 consistirá em Etapa Única.**

**A) Destinada a todos(as) os(as) candidatos(as) classificados(as)** nas convocações de 1ª Chamada e Lista de Espera para os(as) ingressantes na UEPG no ano letivo de 2022 no PSS(2019-2021) e Vestibulares de Primavera e Outono, conforme editais de resultados publicados pela Coordenadoria de Processos de Seleção (CPS) da UEPG.

**B) Uma vez convocados(as) e havendo interesse na vaga,** todos(as) os(as) candidatos(as) classificados(as), independentemente da classificação e da existência de vaga, dentro dos prazos estabelecidos no item 2 e demais editais, deverão cumprir os procedimentos descritos abaixo.

# **4.4 PASSO 1 - DO RECEBIMENTO DE USUÁRIO (***LOGIN***) E CADASTRO DE SENHA PARA ACESSAR O SISTEMA**

**4.4.1 A partir do dia 08 de abril de 2022, todos(as) os(as) candidatos(as) classificados(as)** receberão via *e-mail* e/ou SMS cadastrados no ato da inscrição do PSS e Vestibular, por meio da UEPG, um comunicado contendo informações sobre seu Usuário (*Login*), cadastro de senha e demais procedimentos de matrícula para o ano letivo de 2022. Para tanto, é necessário consultar também a sua caixa de *SPAM*.

**4.4.2 A partir das datas previstas no item 2.1.2,** acesse a Caixa de entrada do seu *e-mail* e/ou telefone celular cadastrado no ato da inscrição do PSS e Vestibular e clique no *link* indicado na mensagem recebida.

**4.4.3** Após, digite seu número de Usuário no campo específico e em seguida clique em Enviar.

**4.4.4** Na tela, escolha uma das opções abaixo para receber o código de verificação de redefinição de senha: via *email* ou via (SMS) celular.

**4.4.5** Clique novamente em Enviar.

**4.4.6** Abra a nova mensagem enviada pelo SGI em sua caixa de entrada no *e-mail* ou SMS em seu celular.

**4.4.7** Anote o código numérico em negrito presente na mensagem e clique em Redefinir senha.

**4.4.8** Ao clicar em Redefinir Senha você será redirecionado ao *site* do Sistema de Gestão de Identidade(SGI) da UEPG.

**4.4.9** No *site* do SGI, preencha seu número de Usuário e o código que você recebeu via *email*/sms celular.

**4.4.10** Crie, no espaço próprio, uma senha de acesso ao sistema de inscrição. A senha criada deverá conter de 8 a 32 caracteres, entre letras e números e/ou caracteres especiais. Esta senha será necessária para acessar o Programa de Matrícula de Calouros(as) 2022 e então realizar os demais procedimentos descritos a seguir.

**4.4.11** Na sequência clique em Enviar e feche a página, não há necessidade de efetuar *login* na página do SGI da UEPG, esta página apenas é utilizada para cadastro e redefinição de senha.

**[4.4.12 Aguarde a data e o horário de abertura do sistema \(vide item 2.1.2 PASSOS 2 e 3\),](https://www2.uepg.br/prograd/ingressar-na-graduacao/)** acesse a página da PROGRAD, Ingressar na Graduação, Matrícula Calouros(as) Presencial, em seguida clique em Área do(a) Candidato(a) e insira seu número de usuário (*Login*) e senha.

#### **4.4.13 A senha possui caráter pessoal e intransferível e é responsabilidade exclusiva dos(as) candidatos(as).**

4.4.14 Por motivos de segurança, a PROGRAD ou qualquer outra unidade da Instituição não fornecerá aos(às) candidatos(as) classificados(as) seus respectivos Usuários e/ou Senhas através de contato telefônico. Caso esteja com dificuldade nestes quesitos, veja como proceder lendo o Item C no quadro abaixo.

#### **4.4.15 ATENÇÃO!**

**A) Para ter acesso ao Sistema de Matrículas de Calouros(as) da UEPG , os(as) candidatos(as) deverão estar munidos(as) de seu número de Usuário e Senha;**

**B) Para cada Classificação haverá um Usuário (***Login***) respectivo;**

**C) Aqueles(as) que, porventura, independentemente do motivo, não conseguirem acessar seu** *e-mail* **no qual foram enviadas as informações relativas ao Usuário e cadastro de Senha, deverão obrigatoriamente requerer seu** *e-mail* **de cadastro, ou ainda, cadastrar um novo na página da PROGRAD, mais especificamente no item ingressar na Graduação, [Matrícula Calouros\(as\) Presencial,](https://www2.uepg.br/prograd/ingressar-na-graduacao/) em seguida clique em NÃO RECEBI** *E-MAIL***.**

#### **4.5 PASSO 2 - DO ACESSO AO SISTEMA DE MATRÍCULA, ATUALIZAR DADOS PESSOAIS E EFETUAR O ACEITE NO TERMO DE DECLARAÇÃO E CIÊNCIA**

4.5.1 Após ter recebido o seu número de Usuário e cadastrado/alterado sua senha(conforme item 4.4), o(a) candidato(a) classificado(a) munido desses dados, deve acessar o *site* da PROGRAD, na guia Ingressar na Graduação, [Matrícula Calouros\(as\) Presencial](https://www2.uepg.br/prograd/ingressar-na-graduacao/) mais especificamente na Àrea do(a) Candidato(a).

**A)** Na página inicial das [Matrícula Calouros\(as\) Presencial](https://www2.uepg.br/prograd/ingressar-na-graduacao/) , clique no item Área do(a) Candidato(a).

**B)** Insira seu Usuário (*Login*) e Senha.

**C)** Depois atualize seus dados, preenchendo todas as informações solicitadas**.**

**C.1** No item Nome Social, somente preencha caso você se enquadre nos termos da Resolução nº 12, de 16 de janeiro de 2015(Secretaria de Direitos Humanos da Presidência da República/SDH).

**C.1.1** Neste item não digite seu nome de registro civil ( nome constante na Certidão de Nascimento/Casamento/Averbação de Divórcio e outros documentos oficiais de identificação);

**C.1.1.1** Neste item não digite seu prenome (nome simples, exemplo: João, ou nome composto exemplo: João Marcelo);

**C.1.1.2** Neste item não digite seu(s) sobrenome(s);

**C.1.1.3** Neste item não digite seu apelido.

**D) Clique em Termo de Declaração e Ciência, leia atentamente e dê o aceite em cada um dos parágrafos** (clicando no campo correspondente), em seguida clique em Assinar o Termo Digitalmente.

#### **4.6 PASSO 3 - DO ENVIO DOS DOCUMENTOS**

**A) Devidamente observados os PASSOS 1 e 2(itens 4.4 e 4.5), após finalizar o Termo de Ciência,** clique em enviar os documentos;

**B) Todos(as) os(as) candidatos(as) classificados(as)** e convocados(as) através de edital específico, havendo interesse, deverão ENVIAR A DOCUMENTAÇÃO NECESSÁRIA PREVISTA NO ITEM 3, independentemente do número de vagas e da respectiva classificação, respeitando-se os prazos e horários estabelecidos no item 2 e demais editais posteriores, respeitando-se também às demais orientações previstas neste Manual. Leia atentamente as orientações em tela antes do envio;

**C) ATENÇÃO: ao clicar em Finalizar Processo,** o(a) candidato(a) não mais poderá efetuar: envio, reenvio ou substituição de arquivos que contenham os documentos solicitados, mesmo que durante a vigência do prazo para envio. PORTANTO, O ATO DE FINALIZAR O PROCESSO POSSUI CARÁTER DEFINITIVO E IRREVERSÍVEL!

# **4.6.1 DO ENVIO DO DOCUMENTO OFICIAL COM FOTO**

**A) O Documento Original com foto** (Cédula de Identidade expedida por Secretaria Estadual de Segurança Pública, pelas Forças Armadas, pela Polícia Militar, por Ordens, ou Conselhos Profissionais, ou Carteira de Trabalho emitida pelo Ministério do Trabalho, ou Carteira Nacional de Habilitação com foto, ou Cédula de Identidade de Estrangeiro, ou Passaporte).

**A.1 Este documento deve estar legível e conter obrigatoriamente:** o número do RG, o número do CPF e foto do(a) candidato(a). Caso o número de CPF não conste nos documentos acima, anexe também o documento do CPF (obtido via *site* [da Receita Federal](https://servicos.receita.fazenda.gov.br/servicos/cpf/consultasituacao/consultapublica.asp));

#### **A.1.1 Realize o** *upload* **do arquivo** contendo documento oficial com foto.

**A.1.2 Em campo próprio VISUALIZE e CONFIRA ATENTAMENTE** se a documentação está legível e contém todas as informações solicitadas acima e CONFIRME O ARQUIVO.

**A.1.3 Envie quantos arquivos forem necessários** para comprovar o que se pede, adicionando novos arquivos no item correspondente.

## **4.6.2 DO ENVIO DOS DOCUMENTOS DE ESCOLARIDADE**

**A) Os documentos que comprovem a escolaridade devem estar legíveis e conter obrigatoriamente:** nome do(a) candidato(a), nome das instituições onde cursou e concluiu, os anos que cursou e as respectivas séries com aprovação ou reprovação, declaração de conclusão do Ensino Médio, carimbo ou descrição impressa e assinatura do responsável;

**OBS. Nos casos de documentos emitidos eletronicamente,** os mesmos devem ser oficiais, conter todas as informações do item acima e possuir assinatura eletrônica do(a) responsável ou conter código de verificação e/ou *QR Code*.

**A.1.1 Realize o** *upload* **do arquivo** contendo o documento de escolaridade, obedecendo as determinações abaixo.

## **A.1.1.1 Para os(as) candidatos(as) classificados(as) na COTA PÚBLICA, ou COTA NEGROS oriundos de escolas públicas.**

**OBS.1** DOCUMENTO ORIGINAL DIGITALIZADO que comprove ter cursado de forma integral, exclusiva e concluído respectivamente o Ensino Fundamental (Séries Finais 6º, 7º, 8º e 9º ano, "antigo ginásio: 5º, 6º, 7º e 8º série") e Ensino Médio (1º, 2º e 3º séries antigo segundo grau.) em Instituição Pública de Ensino.

**OBS.1.1** DOCUMENTO(S) ORIGINAL(AIS) DIGITALIZADO(S) para aqueles(as) que concluíram o Ensino Médio via Exame Nacional para Certificação de Competências de Jovens e Adultos(ENCCEJA), Exame Nacional do Ensino Médio(ENEM), Educação de Jovens e Adultos(EJA, antigo Supletivo, CEEBJA), serão aceitos os documentos respeitando-se na íntegra a Observação 1 acima, com as seguintes ressalvas.

**OBS. 1.1.1** ENCCEJA - Somente serão aceitas as certidões emitidas a partir de 2002.

**OBS 1.1.2** ENEM - Somente serão aceitas as certidões emitidas entre o período de 2009 a 2016.

#### **A.1.1.2 Para os(as) candidatos(as) classificados(as) na COTA UNIVERSAL, PcD e COTA DE PROFESSORES(AS)** (Resolução CA no 055/2019).

**OBS.1** DOCUMENTO ORIGINAL DIGITALIZADO (Histórico Escolar em caráter permanente, Certidão e/ou Declaração em caráter provisório) que comprove ter cursado e concluído o Ensino Médio, sendo que o não envio do Histórico Escolar do Ensino Médio, dentro dos prazos e meios previstos em edital, gerará a inevitável perda da vaga.

**OBS.1.1** DOCUMENTO(S) ORIGINAL(AIS) DIGITALIZADO(S) para aqueles(as) que concluíram o Ensino Médio via Exame Nacional para Certificação de Competências de Jovens e Adultos(ENCCEJA), Exame Nacional do Ensino Médio(ENEM), Educação de Jovens e Adultos(EJA, antigo Supletivo, CEEBJA), serão aceitos os documentos respeitando-se na íntegra as Observações 1 e 2 acima, com as seguintes ressalvas.

**OBS. 1.1.1** ENCCEJA - Somente serão aceitas as certidões emitidas a partir de 2002.

**OBS 1.1.2** ENEM - Somente serão aceitas as certidões emitidas entre o período de 2009 a 2016.

**A.1.2 Em campo próprio VISUALIZE e CONFIRA ATENTAMENTE** se a documentação está legível e contém todas as informações solicitadas acima e na sequência CONFIRME O ARQUIVO.

**A.1.3 Envie quantos arquivos forem precisos** para comprovar o que se pede, adicionando, substituindo (se necessário) os arquivos (documentos) no item correspondente.

**A.1.4 Caso tenha dúvidas** sobre quais documentos de escolaridade inserir referentes a sua cota, consulte o item 3.

**A.1.5 Após inserir os documentos**, visualizá-los e confirmá-los, clique em Enviar Arquivos. Marque a caixa de ciência e, por fim, clique em Finalizar Processo.

**A.1.6 Ao clicar em Finalizar Envio,** esta confirmação será em caráter definitivo, não sendo mais possível realizar as ações anteriormente expostas. Caso haja dúvidas sobre os documentos que inseriu, retorne à tela anterior e revise a documentação, pois uma vez finalizado o processo não mais será possível realizar qualquer alteração e/ou inclusão, mesmo que o prazo para envio de documentos esteja em aberto.

### **ATENÇÃO**

**A.1.7 Esta será a última ação a ser tomada pelo(a) candidato(a) classificado(a). Ao clicar em Finalizar Processo, o(a) candidato(a) não mais poderá efetuar: envio, reenvio ou substituição de arquivos que contenham os documentos solicitados, mesmo durante a vigência do prazo para envio. Portanto, este ato de finalizar o processo possui caráter definitivo e irreversível!**

**4.7 O(A) candidato(a) é responsável** por quaisquer ônus e eventuais transtornos decorrentes do não cadastramento e/ou perda de sua senha, do não envio dos documentos digitalizados nos formatos estipulados (PDF/JPG/PNG), pelo não cumprimento dos sub itens pertencentes ao item 4, bem como se os documentos estiverem ilegíveis, rasurados, ou ainda, faltando folhas ou partes, através do meio digital proposto.

# **5. DAS MATRÍCULAS**

**5.1 Ficam valendo as regras para o processo de matrículas de calouros(as) 2022, conforme segue.**

**5.2 Em um primeiro momento, concluída a fase de envio de documentos e após a sua conferência e aprovação por parte da PROGRAD,** serão matriculados(as) aqueles(as) candidatos(as) que estiverem dentro do número de vagas para cada curso, turno e cota. É responsabilidade do(a) candidato(a) acompanhar os resultados do processo, única e exclusivamente pela Área do(a) candidato(a), vide item 8. A sequência para efetivação das matrículas ocorrerá conforme especificado abaixo, seguindo a ordem cronológica dos acontecimentos dos fatos (aplicação das provas).

**A.1** Os(As) classificados(as) em 1ª Chamada no Vestibular de Primavera, na sequência os(as) classificados(as) no PSS 2019-2021 e na sequência os(as) classificados(as) no Vestibular de Outono;

**A.2** Os(As) classificados(as) em Lista de Espera no Vestibular de Primavera, na sequência os(as) classificados(as) no PSS 2019-2021 e na sequência os(as) classificados(as) no Vestibular de Outono.

**5.3 CASO O(A) CANDIDATO(A) OBTENHA VÁRIAS CLASSIFICAÇÕES** e tenha executado com êxito todos os passos descritos nesse Manual com a documentação devidamente conferida e em conformidade, observando-se o número de vagas, valerá o seguinte:

# **5.3.1 VÁRIAS CLASSIFICAÇÕES PARA O MESMO CURSO**

## **A) DUAS E/OU TRÊS CLASSIFICAÇÕES PARA O MESMO CURSO E TURNO**

**A.1 Para cada classificação haverá um Usuário respectivo,** portanto, após realizada a conferência dos documentos e lançado o status de deferido pela PROGRAD, valerá a primeira matrícula que for efetivada, a qual ocorrerá na mesma ordem de acontecimentos dos fatos relativos à aplicação do(s) processo(s) pela UEPG, conforme item 5.2

**A.1.1 Não caberá ao(a) candidato(a) classificado(a) o direito de escolha,** caso envie a documentação solicitada para as suas duas ou três classificações(quando do mesmo curso e turno).

**A.2 Em um segundo momento, no caso de surgimento de vaga,** (oriunda da formalização da desistência da matrícula [Via Área do\(a\) Candidato\(a\)](https://www2.uepg.br/prograd/matricula-de-calouros-presencial/), ou como consequência dos desdobramentos das matrículas, itens 5.3.1 e 6.2.1), em que o(a) próximo(a) classificado(a) dentro da mesma listagem, esteja em condições de assumir a vaga (status de deferido), e que também já esteja matriculado(a) no mesmo curso e turno, em outra forma de ingresso e/ou cota, permanecerá a matrícula

anterior, dando-se sequência ao processo de matrícula, repetindo-se todas essas ações e critérios presentes neste Manual para o(a) candidato(a) subsequente, e assim sucessivamente.

## **B) DUAS E/ OU TRÊS CLASSIFICAÇÕES PARA O MESMO CURSO, PORÉM TURNO DIFERENTE**

**B.1 Para cada classificação haverá um Usuário respectivo,** portanto, o(a) candidato(a) terá que atentar para que faça o envio dos documentos na ordem de sua preferência, de acordo com a sua escolha do turno que almeja ingressar. Sendo assim, deve cumprir todos os passos previstos neste Manual e finalizar o processo de modo cronológico em relação a sua preferência, ou seja, deve finalizar processo em um primeiro momento para o turno que mais deseja, e assim sucessivamente, mesmo que para este curso ele(a) esteja em Lista de Espera, respeitando-se os prazos previstos no item 2, e respeitando-se também o descrito no item 5.2.

**B.1.1 Aplica-se o disposto acima(B.1) para cursos com as nomenclaturas semelhantes**, porém com áreas de atuação distintas (exemplo: Educação Física Bacharelado e Educação Física Licenciatura).

### **C) DUAS E/ OU TRÊS CLASSIFICAÇÕES PARA DIFERENTES CURSOS**

**C.1 Para cada classificação haverá um Usuário respectivo,** portanto, o(a) candidato(a) terá que atentar para que faça o envio dos documentos na ordem de sua preferência, de acordo com a sua escolha dos cursos que almeja ingressar. Sendo assim, deve cumprir todos os passos previstos neste Manual e finalizar o processo de modo cronológico em relação a sua preferência, ou seja, deve finalizar processo em um primeiro momento para o curso que mais deseja, e assim sucessivamente, mesmo que para este curso ele(a) esteja em Lista de Espera, respeitando-se os prazos previstos no item 2, e respeitando-se também o descrito no item 5.2.

**5.4 O(A) acadêmico(a) somente estará autorizado(a) a frequentar/participar das aulas,** se estiver devidamente matriculado(a), a partir do ano letivo de 2022(cuja a data de início será divulgada no [Calendário Universitário 2022 para os cursos presenciais, disponível no](https://www2.uepg.br/prograd/calendarios/) *site* oficial da PROGRAD), bem como, se cumprir na íntegra o disposto no Art.3º da ORDEM DE SERVIÇO Nº 2021.0771100 PROGRAD-DIAC (comprovar o ciclo de vacinação completo (1ª e 2ª dose) por meio do Acadêmico Online, anexando a cópia da certidão de vacinação do Conecte SUS ou por foto digitalizada e legível de sua carteira de vacinação, frente e verso, nos formatos PDF, JPG, ou ainda, no formato PNG, com tamanho máximo de 4 (quatro) *megabytes*).

**5.5 O Registro Acadêmico e a matrícula dos(as) candidatos(as) classificados(as)** respeitará o número de vagas total por curso e turno, bem como os subtotais por cotas e formas de ingresso (PSS 2019-2021 e Vestibulares de Primavera e Outono), a cronologia dos eventos, a ordem de classificação, a ordem de escolha prevista nos subitens B e C do item 5.3.1, a ordem de migração (item 06) até que se esgote o número de classificados(as) a serem chamados(às), dentro de prazo hábil a ser estipulado pela PROGRAD.

**5.6 A PROGRAD reserva-se ao direito de efetuar eventuais retificações em qualquer um dos status, a qualquer tempo, inclusive no status de matriculado, nos casos em que comprovadamente houver constatado que feriu as regras do presente Manual.**

#### **5.7 É responsabilidade do(a) candidato(a) acompanhar os resultados do processo única e exclusivamente pela Área do(a) Candidato(a), vide item 8.**

**5.8 Poderão ser analisados os casos de matrículas INDEFERIDAS,** quando e somente se, exauridas todas as listas de classificados(as), e ainda assim restarem vagas, considerando para este fim apenas aqueles(as) que efetuaram o envio dos documentos, dentro dos prazos estabelecidos neste Manual, podendo também acontecer tal análise quando contemplada a seguinte situação abaixo.

**5.8.1 Vacância de vaga,** oriunda de desistências e/ou cancelamento de matrículas devidamente formalizadas via Área do(a) Candidato(a), desde que antes da publicação do Edital de Encerramento, vide item 5.9.

**5.9 O processo de matrícula de calouros(as) para os(as) classificados(as) em Lista de Espera,** que tenham enviado seus documentos dentro dos prazos previstos no item 2, perdurará até que seja publicado edital específico de Encerramento no [site oficial da PROGRAD.](https://www2.uepg.br/prograd/matricula-de-calouros-presencial/)

**5.9.1 As situações de novas matrículas** poderão ocorrer nos casos de eventuais aberturas de vagas decorrentes de desistências formais e/ou cancelamento de matrícula, desde que antes da publicação do edital anteriormente mencionado.

**5.10 Para o Curso de Medicina, o ingresso no ano letivo 2020,** foi readequado em caráter excepcional, conforme Resolução CEPE 2020.26, de 10/09/2020 em virtude dos desdobramentos da Pandemia do COVID-19.

**5.10.1** De acordo com a ordem de classificação nos Processos Seletivos (Vestibulares e PSS) realizados nos ano de 2020, iniciaram as aulas no ano letivo de 2021, os(as) 5 (cinco) primeiros(as) matriculados(as) da Cota Universal, os(as) 4 (quatro) primeiros(as) matriculados(as) da Cota Escola Pública e o primeiro(a) matriculado(a) da Cota Negros, e os(as) 10 (dez) primeiros(as) matriculados(as) do PSS.

**5.10.2** De acordo com a ordem de classificação nos Processos Seletivos (Vestibulares e PSS) realizados nos ano de 2020, no ano letivo de 2022, iniciarão as aulas os(as) outros(as) 10 (dez) matriculados(as) da Cota Universal, os(as) outros(as) 8 (oito) primeiros(as) matriculados(as) da Cota Escola Pública e os(as) outros(as) 2 (dois) matriculados(as) da Cota Negros.

**5.10.3** Para a efetivação dessas ações, foram consideradas as formalizações de desistências (realizadas na Área do(a) Candidato(a)), alterações estas evidenciadas em editais disponíveis na [Página da PROGRAD](https://www2.uepg.br/prograd/matricula-de-calouros-presencial/).

**5.11 O(A) candidato(a) é responsável** por quaisquer ônus e eventuais transtornos decorrentes não observância e/ou não cumprimento das orientações e determinações constantes no item 5.

# **6. DAS REGRAS REFERENTES ÀS MIGRAÇÕES DE VAGAS NO PROCESSO DE MATRÍCULA 2022**

#### **6.1 Levando-se em consideração os itens a seguir.**

**6.1.1** .Os(As) candidatos(as) classificados(as) dentro de número de vagas, por curso e turno pertencentes a cota de negros oriundos de escolas públicas, deverão submeter-se à Banca Examinadora. Para [maiores detalhes, consulte a Pró-Reitoria responsável por esta etapa do processo, editais e contatos disponíveis no](https://www2.uepg.br/prae/editais/) *site* da Pró-Reitoria de Assuntos Estudantis(PRAE).

**A)** A Cota Negro é destinada aos(as) estudantes negros(as) que comprovem ter cursado de forma integral, exclusiva e concluído respectivamente, o Ensino Fundamental (série finais) e Médio em Instituição Pública de Ensino.

**B)** A Cota Pública é destinada aos(as) estudantes que comprovem ter cursado de forma integral, exclusiva e concluída, ,respectivamente, o Ensino Fundamental (séries finais) e Médio em Instituição Pública de Ensino.

**C)** A Cota Negro pertence à Cota Pública.

**D)** Os(As) candidatos(as) aprovados via PSS pertencem à Cota Universal. O PSS é destinado aos(às) estudantes tanto de instituições públicas quanto privadas que realizaram as provas da UEPG ao final de cada ano letivo do Ensino Médio.

**E)** A Cota para as Pessoas com Deficiência (PcD) é destinada aos(às) estudantes que comprovem serem portadores de uma ou mais deficiências constantes no anexo da Portaria da Reitoria nº 620/2021 e que não possuam nenhum curso superior concluído, bem como cumpram os demais procedimentos estipulados pela Pró-Reitoria de Assuntos Estudantis(PRAE).

**E.1** Os(As) Candidatos(as) da Cota para as Pessoas com Deficiência (PcD) devem apresentar documentação comprobatória, conforme a Cota Universal (Documento Oficial com foto contendo o número do CPF e Comprovante de conclusão do Ensino Médio, item 3.7.1 B), sendo vedado o ingresso para aqueles(as) que possuam nível superior concluído.

**6.1.2** Os(As) candidatos(as) classificados(as) dentro de número de vagas, por curso e turno pertencentes a cota de Pessoas com Deficiência (PcD), deverão passar por comissão multidisciplinar a ser indicada pela Comissão Permanente de Apoio aos Acadêmicos com Necessidades Educativas Especiais - CAD e pela Diretoria de Ações Afirmativas e Diversidade - DAAD/PRAE, consultar editais e contatos disponíveis no *site* [da Pró-Reitoria de Assuntos Estudantis\(PRAE\).](https://www2.uepg.br/prae/editais/)

**6.2** Considerando as premissas supracitadas, ficam valendo as regras, conforme seguem, para as migrações de vagas nos cursos presenciais com ingresso no ano letivo de 2022, respeitando-se o número total de vagas por curso e turno.

**6.2.1** Uma vez exaurida determinada lista, ou seja, após cessado o prazo de envio dos documentos e realizada a conferência dos mesmos e ainda assim restarem vagas na cota de origem, estas serão redistribuídas, para o mesmo curso e turno, desde que haja classificados(as), que possuam requisito mínimo(status de deferido), seguindo-se as determinações abaixo:

## **A. MIGRAÇÕES DE VAGAS ORIUNDAS DA COTA NEGRO**

**A.1** Vaga de Cota Negro do Primeiro Vestibular migra para a Cota Negro do Segundo Vestibular, e vice-versa.

**A.2** Não havendo classificados(as) aptos(as) na lista de Cota Negro de ambos Vestibulares, esta vaga migra para o Primeiro Vestibular da Cota Pública.

**A.3** Não havendo classificados(as) aptos(as) na lista de Cota Pública do Primeiro Vestibular, esta vaga migra para o Segundo Vestibular da Cota Pública.

**A.4** Não havendo classificados(as) aptos(as) na lista de Cota Pública do Segundo Vestibular, esta vaga migra para o Primeiro Vestibular da Cota Universal.

**A.5** Não havendo classificados(as) aptos(as) na lista de Cota Universal do Primeiro Vestibular, esta vaga migra para o Segundo Vestibular da Cota Universal.

**A.6** Não havendo classificados(as) aptos(as) na lista de Cota Universal do Segundo Vestibular, esta vaga migra para o PSS.

**A.7** Não havendo classificados(as) aptos(as) na lista do PSS, esta vaga migra para Cota de Pessoas com Deficiência (PcD).

#### **B. MIGRAÇÕES DE VAGAS ORIUNDAS DA COTA PÚBLICA**

**B.1** Vaga de Cota Pública do Primeiro Vestibular migra para Cota Pública do Segundo Vestibular, e vice-versa.

**B.2** Não havendo classificados(as) aptos(as) na lista de Cota Pública de ambos Vestibulares, esta vaga migra para o Primeiro Vestibular da Cota Negro.

**B.3** Não havendo classificados(as) aptos(as) na lista de Cota Negro do Primeiro Vestibular, esta vaga migra para a Cota Negro do Segundo Vestibular.

**B.4** Não havendo classificados(as) aptos(as) na lista de Cota Negro do Segundo Vestibular, esta vaga migra para a Cota Universal do Primeiro Vestibular.

**B.5** Não havendo classificados(as) aptos(as) na lista de Cota Universal do Primeiro Vestibular, esta vaga migra para a Cota Universal do Segundo Vestibular.

**B.6** Não havendo classificados(as) aptos(as) na lista de Cota Universal do Segundo Vestibular, esta vaga migra para o PSS.

**B.7** Não havendo classificados(as) aptos(as) na lista do PSS, esta vaga migra para Cota de Pessoas com Deficiência (PcD).

## **C. MIGRAÇÕES DE VAGAS ORIUNDAS DA COTA DE PESSOAS COM DEFICIÊNCIA**

**C.1** Vaga de Cota de Pessoas com Deficiência (PcD) do Segundo Vestibular migra para a Cota Pública do Segundo Vestibular. Portaria Nº 2021.620.

**C.2** Não havendo classificados(as) aptos(as) na lista de Cota Pública do Segundo Vestibular, esta vaga migra para a Cota Universal do Segundo Vestibular. Portaria Nº 2021.620.

**C.3** Não havendo classificados(as) aptos(as) na lista de Cota Universal do Segundo Vestibular, esta vaga migra para Cota Universal do Primeiro Vestibular.

**C.4** Não havendo classificados(as) aptos(as) na lista de Cota Universal do Primeiro Vestibular, esta vaga migra para o PSS.

**C.5** Não havendo classificados(as) aptos(as) na lista do PSS, esta vaga migra para Cota Negro do Primeiro Vestibular.

**C.6** Não havendo classificados(as) aptos(as) na lista da Cota Negro do Primeiro Vestibular, esta vaga migra para Cota Negro do Segundo Vestibular.

**C.7** Não havendo classificados(as) aptos(as) na lista da Cota Negro do Segundo Vestibular, esta vaga migra para Cota Pública do Primeiro Vestibular.

#### **D. MIGRAÇÕES DE VAGAS ORIUNDAS DA COTA UNIVERSAL**

**D.1** Vaga de Cota Universal do Primeiro Vestibular migra para Cota Universal do Segundo vestibular, e vice-versa.

**D.2** Não havendo classificados(as) aptos(as) na lista de Cota Universal de ambos Vestibulares, esta vaga migra para o PSS.

**D.3** Não havendo classificados(as) aptos(as) na lista do PSS, esta vaga migra para a Cota Pública do Primeiro Vestibular.

**D.4** Não havendo classificados(as) aptos(as) na lista da Cota Pública do Primeiro Vestibular, esta vaga migra para a Cota Pública do Segundo Vestibular.

**D.5** Não havendo classificados(as) aptos(as) na lista da Cota Pública do Segundo Vestibular, esta vaga migra para a Cota Negro do Primeiro Vestibular.

**D.6** Não havendo classificados(as) aptos(as) na lista da Cota Negro do Primeiro Vestibular, esta vaga migra para a Cota Negro do Segundo Vestibular.

**D.7** Não havendo classificados(as) aptos(as) na lista da Cota Negro do Segundo Vestibular, esta vaga migra para Cota de Pessoas com Deficiência (PcD).

#### **E. MIGRAÇÕES DE VAGAS ORIUNDAS DO PSS**

**E.1** Vaga do PSS migra para a Cota Universal do Primeiro Vestibular.

**E.2** Não havendo classificados(as) aptos(as) na lista de Cota Universal de Primeiro Vestibular, esta vaga migra para a Cota Universal do Segundo Vestibular. **E.3** Não havendo classificados(as) aptos(as) na lista de Cota Universal de Segundo Vestibular, esta vaga migra para a Cota Pública do Primeiro Vestibular. **E.4** Não havendo classificados(as) aptos(as) na lista de Cota Pública do Primeiro Vestibular, esta vaga migra para a Cota Pública do Segundo Vestibular. **E.5** Não havendo classificados(as) aptos(as) na lista de Cota Pública do Segundo Vestibular, esta vaga migra para a Cota Negro do Primeiro Vestibular. **E.6** Não havendo classificados(as) aptos(as) na lista de Cota Negro do Primeiro Vestibular, esta vaga migra para a Cota Negro do Segundo Vestibular. **E.7** Não havendo classificados(as) aptos(as) na lista da Cota Negro do Segundo Vestibular, esta vaga migra para Cota de Pessoas com Deficiência (PcD).

# **7. DA PERDA DA VAGA**

**7.1 ATENÇÃO: PERDERÁ O DIREITO À VAGA E CONSEQUENTE REGISTRO ACADÊMICO (EM CONFORMIDADE COM OS PRESENTES TERMOS, DOS QUAIS O(A) CANDIDATO(A) TOMOU CIÊNCIA E CONCORDOU NO ATO DE SUA INSCRIÇÃO PARA O PROCESSO SELETIVO E/OU VESTIBULARES UTILIZADO PELA UEPG), O(A) CANDIDATO(A) DEVIDAMENTE CLASSIFICADO(A) E CONVOCADO(A) EM EDITAIS ESPECÍFICOS QUE INCORRER NAS SEGUINTES SITUAÇÕES:**

**A) NÃO ENVIAR OS DOCUMENTOS SOLICITADOS** (DOCUMENTOS DE ESCOLARIDADE DIGITALIZADOS CONFORME CADA COTA) PARA A REALIZAÇÃO DA MATRÍCULA, NOS PRAZOS ESTABELECIDOS, PERDERÁ O DIREITO À VAGA PARA CANDIDATO(A) SUBSEQUENTEMENTE CLASSIFICADO(A), DESDE QUE O(A) MESMO(A) ESTEJA ELENCADO(A) EM EDITAL ESPECÍFICO, RESPEITANDO-SE TODAS AS DETERMINAÇÕES CONTIDAS NO PRESENTE MANUAL, BEM COMO NOS DEMAIS EDITAIS;

**B) CANDIDATOS QUE POSSUAM 2 (DUAS) MATRÍCULAS SIMULTÂNEAS** EM INSTITUIÇÕES PÚBLICAS DE ENSINO SUPERIOR, SITUAÇÃO VEDADA CONFORME LEI FEDERAL ESPECÍFICA, APÓS DETECTADA TAL IRREGULARIDADE TERÃO SUA MATRÍCULA CANCELADA NOS TERMOS DA LEI FEDERAL Nº 12.089 DE 11 DE NOVEMBRO DE 2009.

**B.1** Para evitar maiores transtornos, orienta-se que a desistência da vaga da outra Instituição de Ensino Pública ou ainda de outro curso de graduação da UEPG, ocorra somente e logo após o(a) candidato(a) obter seus status de Matriculado(a) na UEPG;

**C) OPTANTES PELA COTA DE NEGROS E COTA DE ESCOLA PÚBLICA** QUE NÃO COMPROVAREM ATRAVÉS DE DOCUMENTO ORIGINAL DE ESCOLARIDADE DIGITALIZADO QUE CURSARAM DE FORMA INTEGRAL E EXCLUSIVA O ENSINO FUNDAMENTAL (SÉRIES FINAIS) JUNTAMENTE COM O ENSINO MÉDIO, PERDERÃO O DIREITO À VAGA;

**D) OPTANTES PELA COTA DE NEGROS E COTA DE ESCOLA PÚBLICA** QUE TENHAM PASSAGEM OU CONCLUÍDO QUALQUER UMA DAS SÉRIES FINAIS DO ENSINO FUNDAMENTAL OU MÉDIO EM INSTITUIÇÃO DE ENSINO PRIVADA, MESMO QUE NA CONDIÇÃO DE BOLSISTA, PERDERÃO O DIREITO À VAGA;

**E) CANDIDATOS(AS) QUE INGRESSARAM ANTERIORMENTE POR SISTEMA DE COTAS** EM CURSO SUPERIOR OU CANDIDATOS(AS) QUE POSSUEM CURSO SUPERIOR TRANCADO, EM ANDAMENTO OU CONCLUÍDO, PERDERÃO O DIREITO À VAGA E CONSEQUENTEMENTE O REGISTRO ACADÊMICO.

#### **F) OPTANTES PELA COTA DE PESSOAS COM DEFICIÊNCIA(PcD) QUE TENHAM CURSO SUPERIOR COMPLETO.**

**G) AQUELES(AS) QUE CONCLUÍRAM O ENSINO MÉDIO EM OUTRO PAÍS,** E QUE NÃO SEGUIRAM AS DETERMINAÇÕES PREVISTAS NA LEI ESTADUAL PARA REVALIDAÇÃO E NÃO APRESENTAREM DOCUMENTO PRÓPRIO EXIGIDO NAS OBSERVAÇÕES DO ITEM 4, OU SEJA, NÃO APRESENTAREM DOCUMENTAÇÃO QUE COMPROVE EQUIVALÊNCIA E REVALIDAÇÃO EMITIDO POR SECRETARIA E/OU ÓRGÃO ESTADUAL DE EDUCAÇÃO NACIONAL ATESTANDO QUE CONCLUÍRAM O ENSINO MÉDIO, PERDERÃO SEU DIREITO À VAGA.

**H) O NÃO ENVIO DOS DOCUMENTOS DE ESCOLARIDADE** DESCRITOS NO ITEM 3, MESMO QUE COM O ENVIO DE DIPLOMA DE GRADUAÇÃO OU HISTÓRICO DE GRADUAÇÃO, INCORRERÁ NA INEVITÁVEL PERDA DA VAGA, INDEPENDENTEMENTE DA COTA.

**I) PERDERÁ A VAGA, COM O CONSEQUENTEMENTE CANCELAMENTO DO REGISTRO ACADÊMICO E DA MATRÍCULA, AQUELE(A) ACADÊMICO(A) QUE NÃO OBTIVER APROVAÇÃO EM NO MÍNIMO UMA DAS DISCIPLINAS DAS QUAIS ESTEJA MATRICULADO NO ANO DE INGRESSO.**

**I.1** Não valendo para este fim, a utilização de aproveitamentos(as) de estudos(as).

# **8. DA TRANSPARÊNCIA E DA PUBLICIDADE DOS ATOS**

**A) Por motivos de segurança**, em hipótese alguma serão fornecidas informações relativas ao andamento dos processos por telefone, *email*, ou qualquer outro meio que não as duas formas citadas abaixo (Área do(a) Candidato(a) e Área Pública).

**B) A UEPG se reserva ao direito de** conferir a documentação e realizar alteração de status apenas dos(as) candidatos(as) classificados(as) dentro dos números totais de vagas ofertadas por curso.

**C) Somente será possível ter acesso tanto à Área do(a) Candidato(a) quanto à Área Pública a partir das 10:00 horas do dia 14 de abril de 2022 através do** *site* **oficial da PROGRAD.**

### **8.1 DA ÁREA DO(A) CANDIDATO(A) - (ACESSO RESTRITO)**

**8.1.1 Para ter acesso à Área do(a) Candidato(a),** os(as) candidatos(as) classificados(as) devem possuir Usuário e Senha (vide item 4.4) e, na sequência, devem acessar o *site* da UEPG, na guia INGRESSAR NA UEPG, clicando em Graduação.

**8.1.2** [Nesta Área](https://www2.uepg.br/prograd/matricula-de-calouros-presencial/) ocorrerão todos os procedimentos necessários para efetivação da matrícula conforme as regras presentes neste Manual.

**8.1.3** Caso o(a) candidato(a) tenha mais de uma classificação, terá um usuário respectivo para cada uma delas conforme item 5.3.1.

#### **8.1.4 Segue abaixo a lista de status para visualização e acompanhamento da situação por parte do candidato:**

1º- **AGUARDANDO ENVIO** (Candidato(a) não efetuou o envio dos documentos);

2º- **DOCUMENTO ENVIADO** (Processo Finalizado pelo(a) candidato(a), aguardando análise da PROGRAD);

3º- **DEFERIDO** (Documentação conferida aguardando liberação da vaga);

4º - **INDEFERIDO por:**

**A) NÃO ENVIAR DOCUMENTAÇÃO** (Dentro dos prazos estabelecidos no item 2);

**B) DOCUMENTO EM DESCONFORMIDAD**E (Não corresponde ao documento solicitado);

**C) DOCUMENTO ILEGÍVEL** (Visualmente é impossível a identificação de determinado item essencial à conferência);

**D) DOCUMENTO INCOMPLETO** (Faltando partes ou folhas);

**5º - DESISTENTE** (Ação gerada por motivação pessoal, pela qual o(a) candidato(a) abre mão de sua vaga ou possibilidade de vaga, tornando sem efeito determinada classificação em caráter irreversível);

**6º- CANCELADO(A**) (Ato administrativo realizado pela UEPG em consequência do não cumprimento de normas previstas em legislações específicas, incluindo-se este Manual);

**7º - MATRICULADO(A)** (O(A) acadêmico(a) está autorizado(a) a frequentar as aulas );

**8º - REINTEGRADO(A**) (O(A) acadêmico(a) tem seu vínculo reestabelecido com a UEPG, para mais informações acesse o [Manual de Reintegração](https://www2.uepg.br/prograd/wp-content/uploads/sites/19/2021/04/Manual-de-Reintegracao.pdf));

**9º - VAGAS REMANESCENTES - VR -** (Candidato inscrito em processo específico regido por edital, classificado e matriculado dentro do número de vagas para determinado curso).

**8.1.5 A PROGRAD reserva-se ao direito de efetuar eventuais retificações em qualquer um dos** *status***, a qualquer tempo, inclusive no** *status* **de matriculado, nos casos em que comprovadamente houver constatado que feriu as regras do presente Manual.**

**8.1.6** É dever do(a) candidato(a) acompanhar as alterações em seu status e tomar as ações e medidas necessárias previstas neste Manual.

# **8.2. DA ÁREA PÚBLICA (DE ACESSO GERAL)**

#### **8.2.1 Ao Público em geral, será disponibilizado em tempo real o resultado das etapas previstas através dos** *status***:**

**A)** Indeferido, Cancelado ou Desistente;

**B)** Matriculado, Reintegrado e Vagas Remanescentes(VR).

# **9. DAS CONSIDERAÇÕES FINAIS**

**9.1 A participação no Processo de Matrículas de Calouros(as) 2022 por meio do ingresso via PSS(2019-2021) e Vestibulares de Primavera e Outono, implica o conhecimento e tácita aceitação das condições estabelecidas neste Manual (Edital 2022.139 PROGRAD-DIAC, incluindo seus anexos e eventuais retificações, das quais o candidato(a) classificado(a) não poderá alegar desconhecimento.**

**9.2 Cabe ao(à) candidato(a) classificado(a) aguardar e acompanhar as análises após o envio da documentação.**

**9.3 Em caso de eventuais problemas no sistema,** o acesso poderá ser interrompido temporariamente para o problema ser solucionado. Assim que resolvido o problema, o sistema será restabelecido.

**9.4 A UEPG não se responsabiliza** por situações que envolvam problemas de ordem técnica em computadores, falhas de comunicação, congestionamento de linhas de comunicação e/ou outros fatores que impossibilitem a transferência de dados, digitalização, recebimento de arquivos em qualquer etapa do Processo de Matrículas de Calouros(as).

**9.5 Os atos processuais praticados para envio dos documentos para ingresso na UEPG no ano letivo de 2022** serão considerados realizados no dia e hora do respectivo registro eletrônico, conforme horário oficial de Brasília e a legislação processual aplicável.

**A)** Quando o ato processual tiver de ser praticado em determinado prazo, por meio eletrônico próprio, serão considerados efetivados, salvo disposição em contrário.

**B)** Na hipótese prevista no letra A do item 10.6, somente se o Sistema de Matrículas de Calouros(as) se tornar indisponível por motivo técnico de responsabilidade da UEPG nas últimas 24 horas previstas para o término do prazo, por um período de tempo considerável, será prorrogado o prazo através da publicação de edital específico.

**9.6 A UEPG entende e declara que** toda divulgação pela imprensa, e outros veículos de informação, são somente meios auxiliares para os(as) interessados(as), não reconhecendo nessas divulgação qualquer caráter oficial, nem na ausência de divulgação, qualquer omissão ou irregularidade de sua parte. Considera oficial e válida, para todos os efeitos, somente os editais e as relações de convocados para Registro Acadêmico e Matrícula disponíveis nas áreas Pública e do Candidato(à) publicados no *site* oficial da Instituição.

**9.7 A UEPG não se compromete a avisar pessoalmente os(as) candidatos(as) convocados(as)** para Registro Acadêmico e Matrícula, em qualquer uma de suas Chamadas e/ou Listas de Espera, sendo de responsabilidade do(a) candidato(a) ou de seu(sua) representante, o acompanhamento das publicações dos editais de convocação.

#### **9.8 Revogam-se todos e quaisquer dispositivos contrários constantes no Manual de Matrícula parte I.**

**9.9 Ficam convocados(as) todos(as) os(as) candidatos(as) classificados(as),** que constarem nos editais de resultado da CPS do PSS 2019-2021 e Vestibulares de Primavera e Outono, em Primeira Chamada e Lista de Espera, a realizarem todos os procedimentos previstos neste Manual.

**9.10 Devido ao contexto de enfrentamento da pandemia do COVID-19,** em consonância com as autoridades competentes, respeitando-se também as decisões proferidas pelo Conselho Universitário e a Comissão de Biossegurança da UEPG, as datas e demais procedimentos poderão ser alterados e as atividades letivas dos cursos presenciais de graduação poderão contar com aulas não presenciais e utilização de tecnologias educacionais em modalidade de ensino remoto e/ou educação à distância dentre outras, a fim de garantir a consecução do Calendário Universitário e os objetivos da aprendizagem.

**9.11 O(a) candidato(a) é responsável** pelos transtornos decorrentes da não observância das datas e demais orientações previstas neste Manual e demais editais específicos.

Ponta Grossa, 05 de abril de 2022.

Registre-se, divulgue-se e arquive-se.

Divisão de Matrícula Diretoria Acadêmica PROGRAD-UEPG

![](_page_12_Picture_11.jpeg)

Documento assinado eletronicamente por **Carlos Willians Jaques Morais**, **Pró-reitor de Graduação**, em 05/04/2022, às 16:47, conforme Resolução UEPG CA 114/2018 e art. 1º, III, "b", da Lei 11.419/2006.

![](_page_12_Picture_13.jpeg)

A autenticidade do documento pode ser conferida no site https://sei.uepg.br/autenticidade informando o código verificador **0929151** e o código CRC **7F339054**.

22.000017532-0 0929151v190